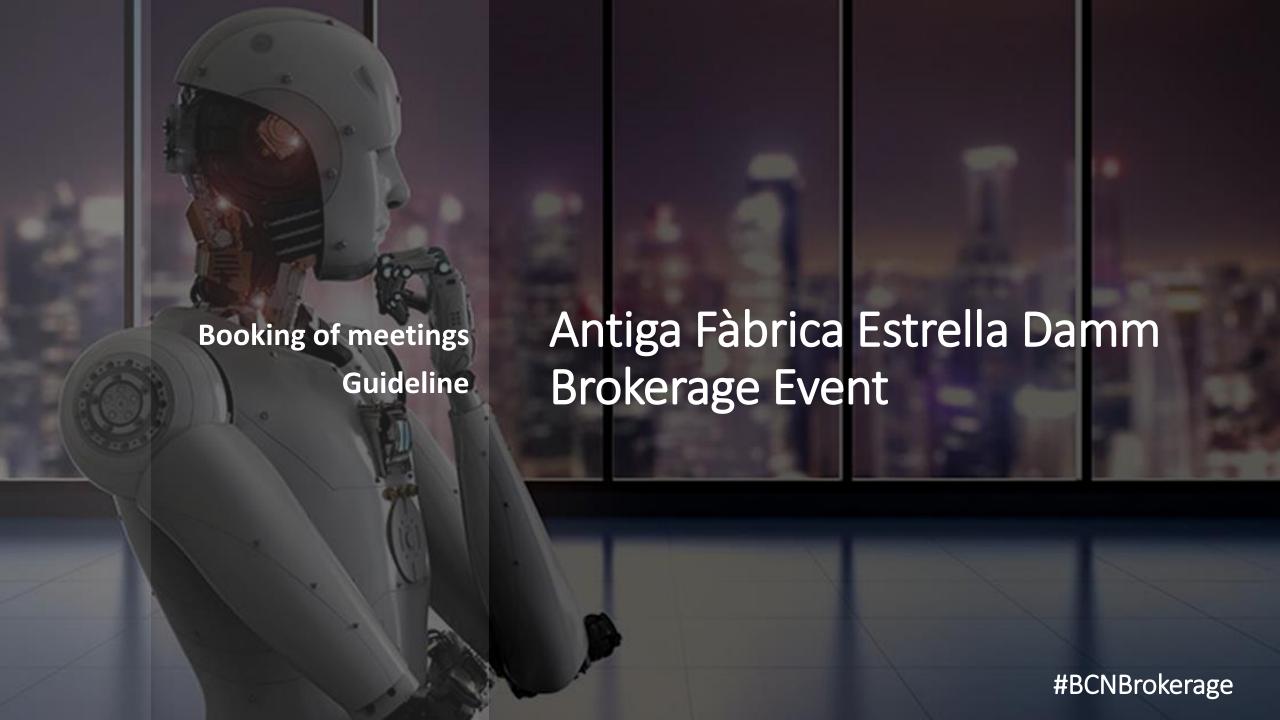

### 1. WAYS TO SEARCH PARTICIPANTS

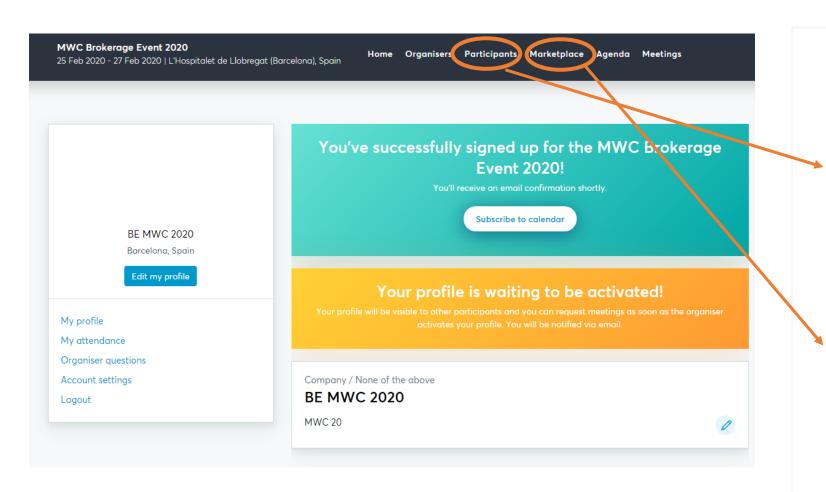

How to request meetings to participants according to your interests?

#### **Participants tab:**

Helps you browse by organization and person attending. It also allows you to filter by country, organization type, technology or main industry clients.

#### Marketplace

See what companies are offering or looking for.

## 2. USE THE "PARTICIPANTS" TAB

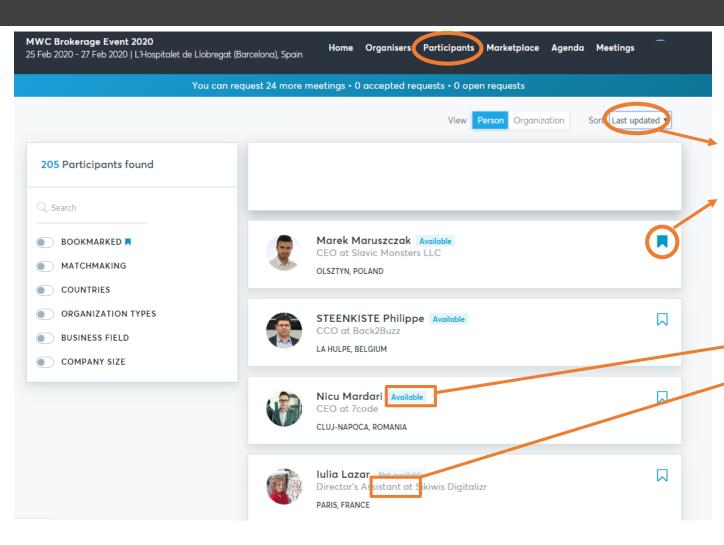

#### **MULTIPLE FILTER OPTION**

- You can use the search engine to do free text search within any participant org. description.
- By filtering from **last updated**, the list of participant will be sorted starting with the last registration.
- Save your favourite profiles with the BookMarked tool
- Filter by Organization type
- Filter by Business field
- Filter by Matchmaking to see profiles that have the same attendance availability as you do.
  - "Available" (if your schedule coincides)
  - "Not available" (if your schedule does not coincide)

You can always increase you availability in order to make it coincide with other participants' availability.

## 3. USE THE "MARKETPLACE" TAB

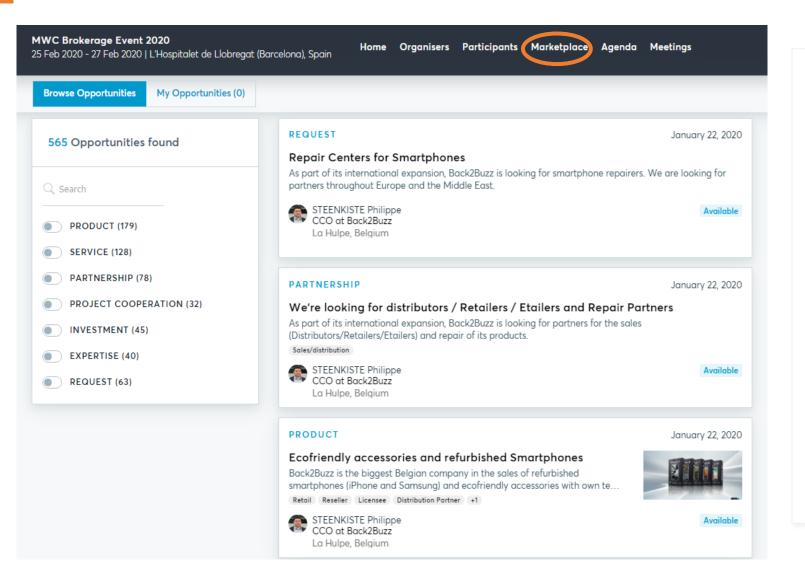

#### **FILTERS**

- You can use the search engine to do free text search within any participant market places.
  - Filter by **Product**
  - Filter by Service
  - Filter by Partnership
  - Filter by Project Cooperation
  - Filter by Investment
  - Filter by Expertise
  - Filter by Request

The above filters are drop-downs, you can choose different Keywords to filter more specifically.

## 4. REQUEST MEETINGS

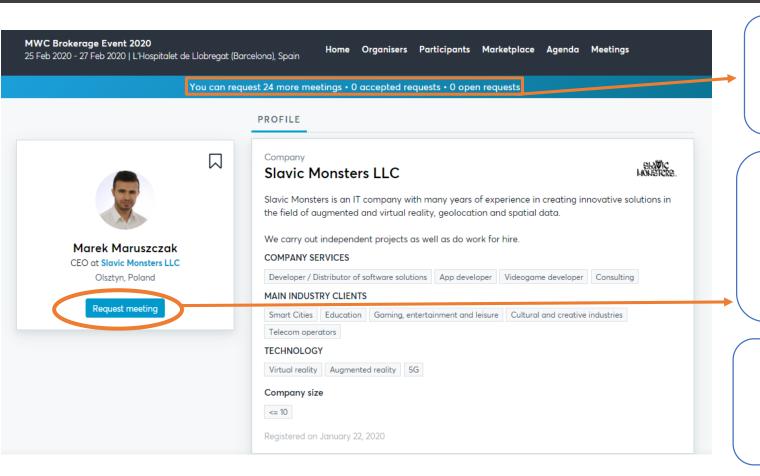

Depending on your Attendance availability you'll be able to have X number of meetings.

The meeting length is 20 minutes.

If you want to meet with a participant, click on the **Request meeting button.** 

Use the **internal chat** to express the purpose of the meeting or to inform of any changes.

If the participant is **Not Available** it means his/her attendance time slots do not coincide with yours. We suggest you to increase your attendance time slots in order to coincide and be able to request him/her a meeting.

## 5. ACCEPT AND DECLINE MEETINGS

- 1. You will receive e-mail notifications about your meeting requests.
- Answer all your pending requests (ACCEPT OR DECLINE) don't leave them pending because they block your time while in pending status.
- **3.** Respect your colleagues. If you can not attend the meeting please inform the other participant.
  - RESCHEDULE: Don't cancel the meeting and send him/her a message to meet at another time. You can come to the brokerage event area and use one of our tables upon availability.
  - CANCEL THE MEETING ONLY if you are certain you don't want to hold the meeting.

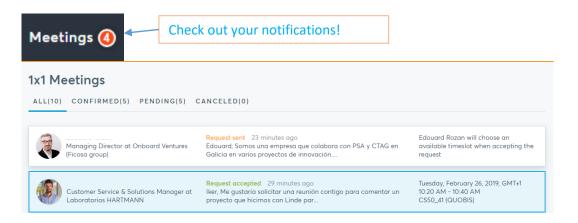

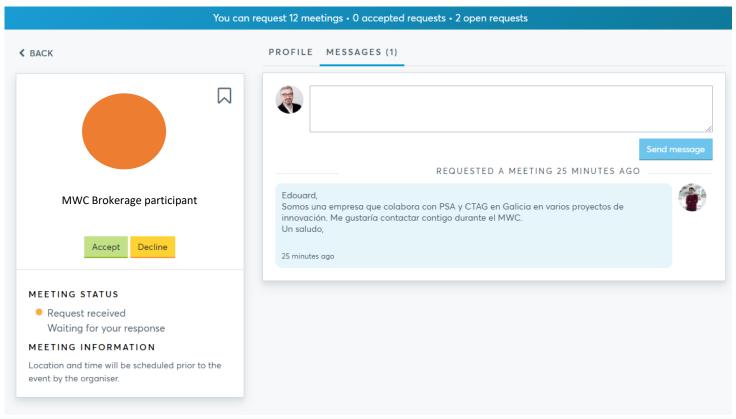

# 6. PRACTICAL EXAMPLE #1

Use the "Participants" tab and filter by organization types to search for large corporations and investors looking for new solutions/technologies.

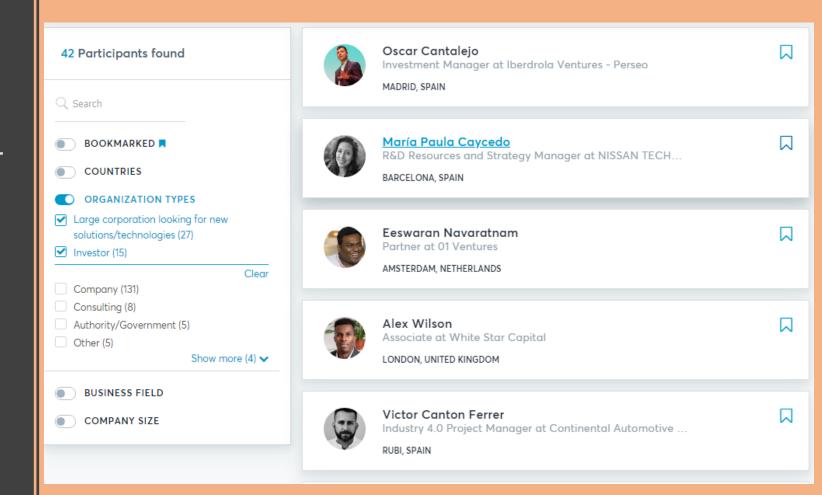

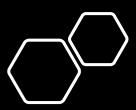

# 7. PRACTICAL EXAMPLE #2

Filters to be applied in the "Participants" tab when looking for companies working on big data and data security applied to the industry 4.0

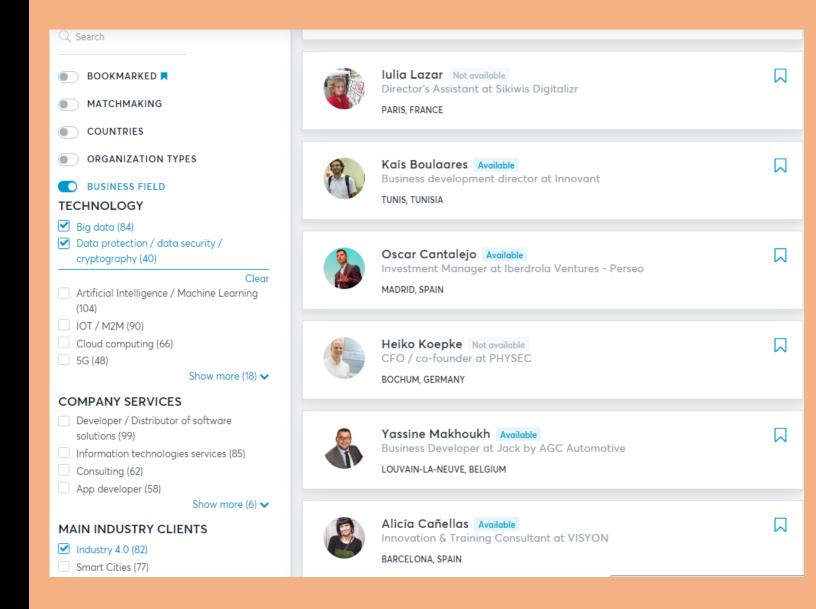

### 8. PRACTICAL EXAMPLE #3 and #4

Use the "Marketplace" tab when looking for H2020 partnership opportunities

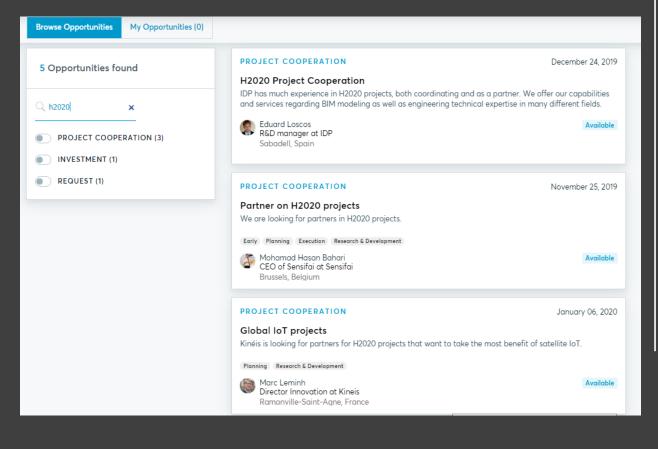

Use the "Marketplace" tab when looking for health related project cooperation opportunities

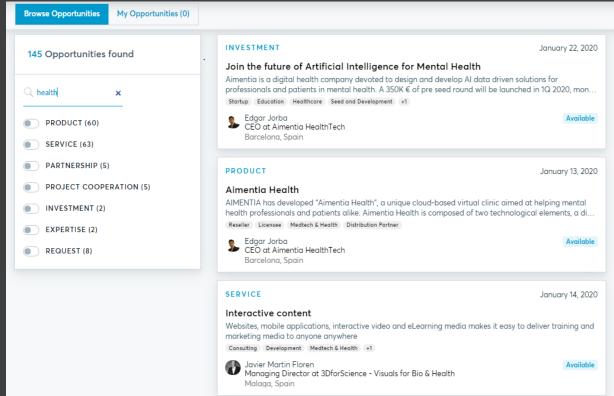